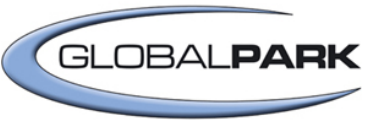

# **Anwendungsoptionen und Anwendungsbeispiele des Onlineforschungs-Tools UNIPARK.**  Mag. Nora Sells

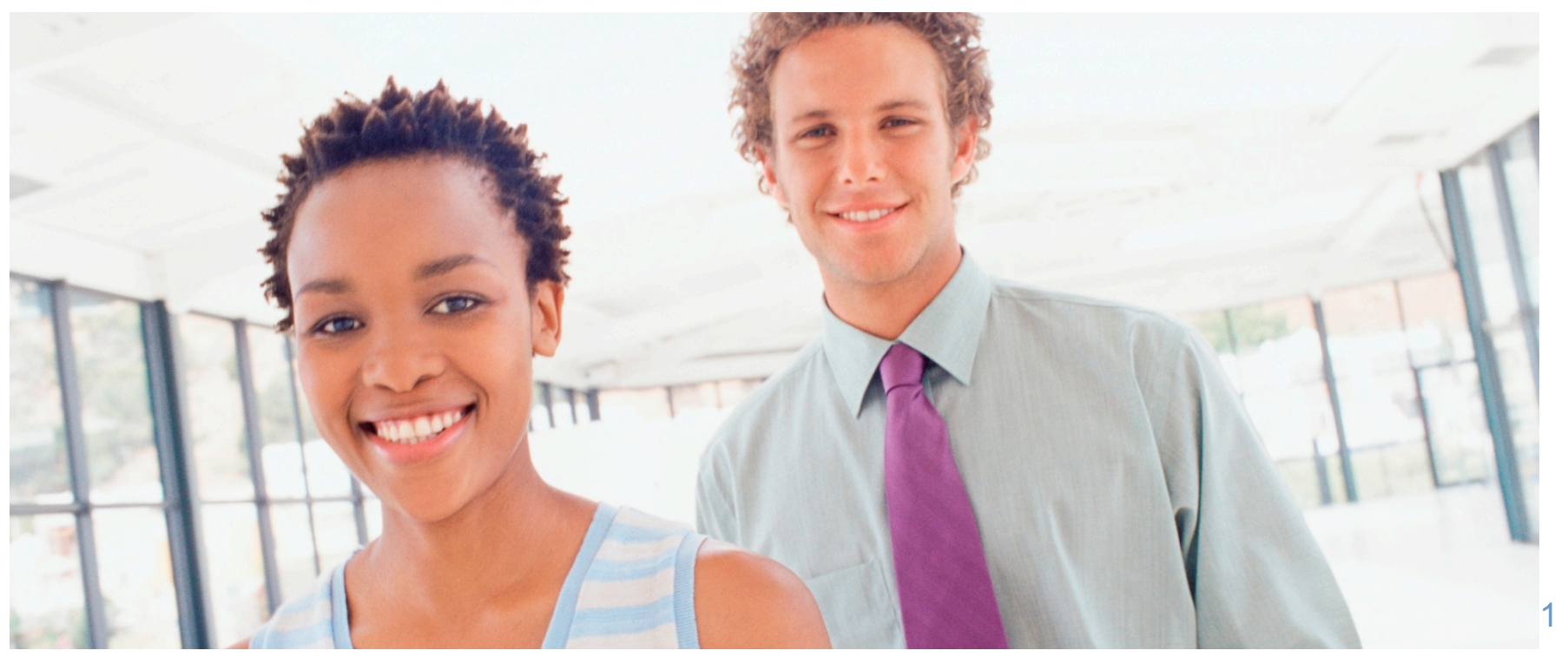

**PARK** SOF TWARF MADE TO MEASLIRE

# Teil I Das Unipark-Programm

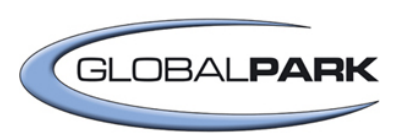

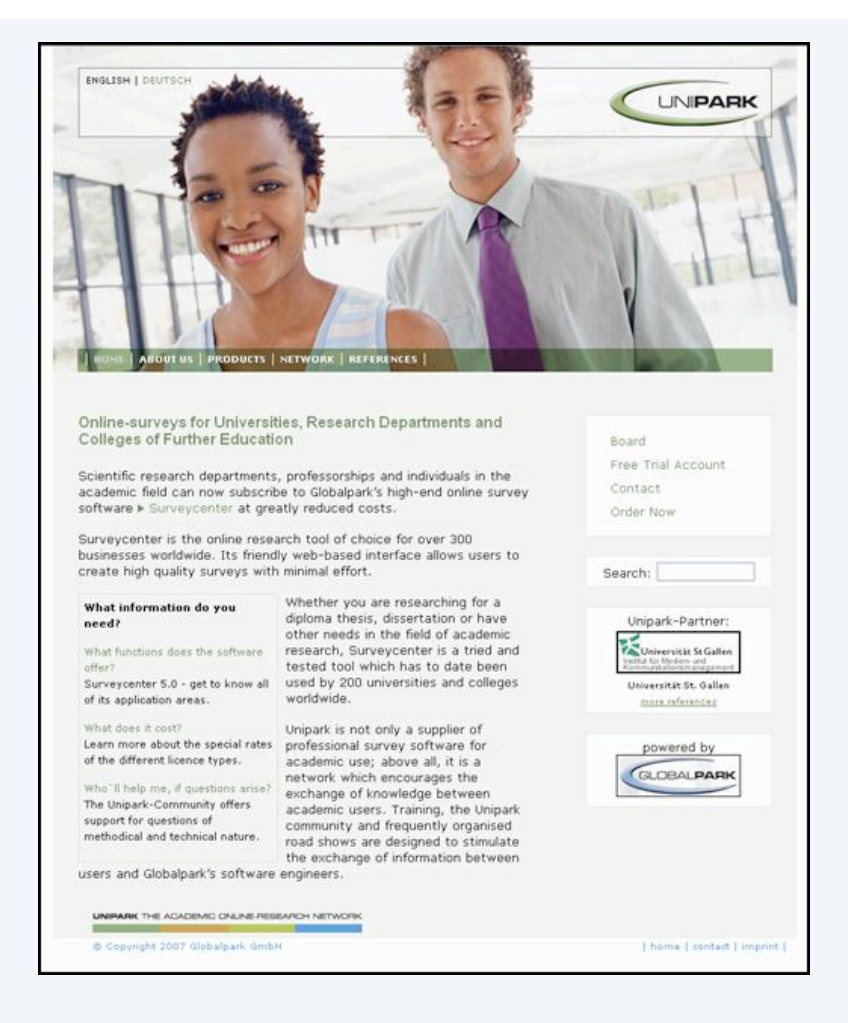

#### Anwendungsbereiche

- Programm für Hochschulen und 摄 Forschungseinrichtungen
- Eigenständige und professionelle 摄 Durchführung von Onlineumfragen
- Internetbasierte Erhebungsmethode 摄 ermöglicht schnelle und
	- kostengünstige Studiendurchführung
- Anwendung der Software im 排
	- wissenschaftlichen Kontext

# Das Unipark Angebot

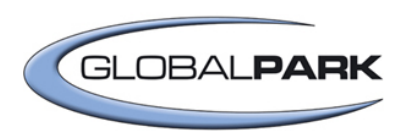

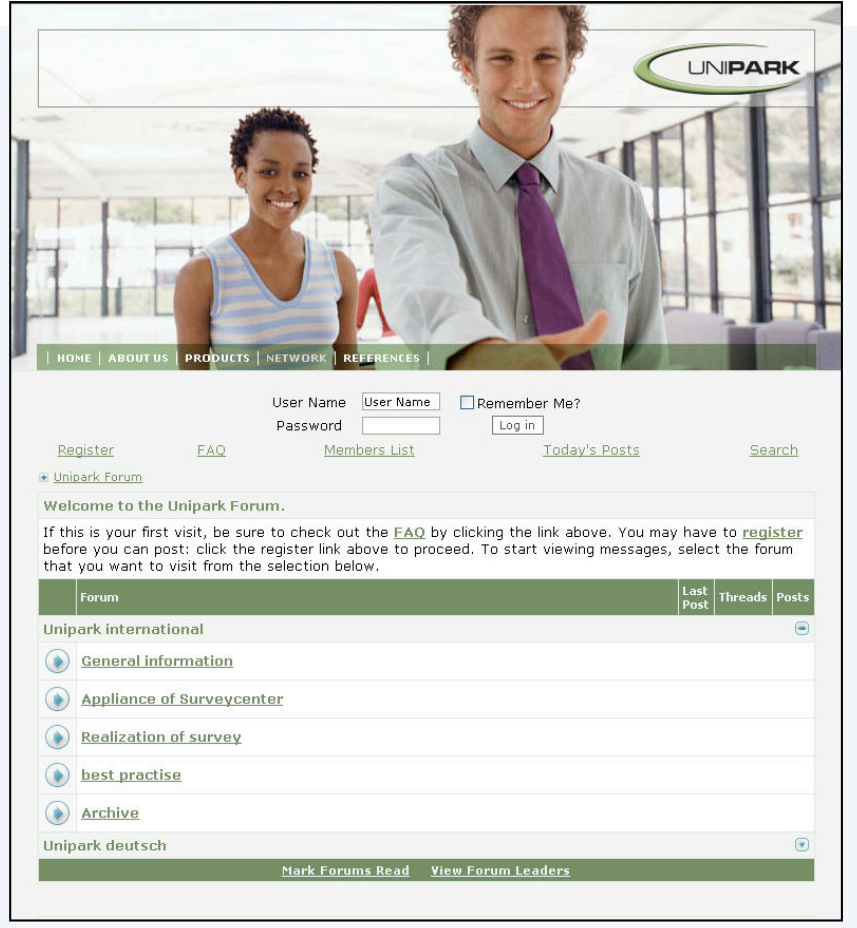

**GLOBALPARK** SOFTWARE MADE TO MEASLIRE

Nutzung von EFS Survey mit allen 摄

Features

Unipark Server sichern hohe **Bi** 

Performanz

- Technischer und inhaltlicher Support 摄 über das Forum www.unipark.de und über die mailinglist campus@unipark.de
- Zugriff auf umfangreiche 排。 Dokumentationen (Handbücher,

"Erste Hilfe", etc.)

3 Testaccount zum "Reinschnuppern" für W. zwei Wochen

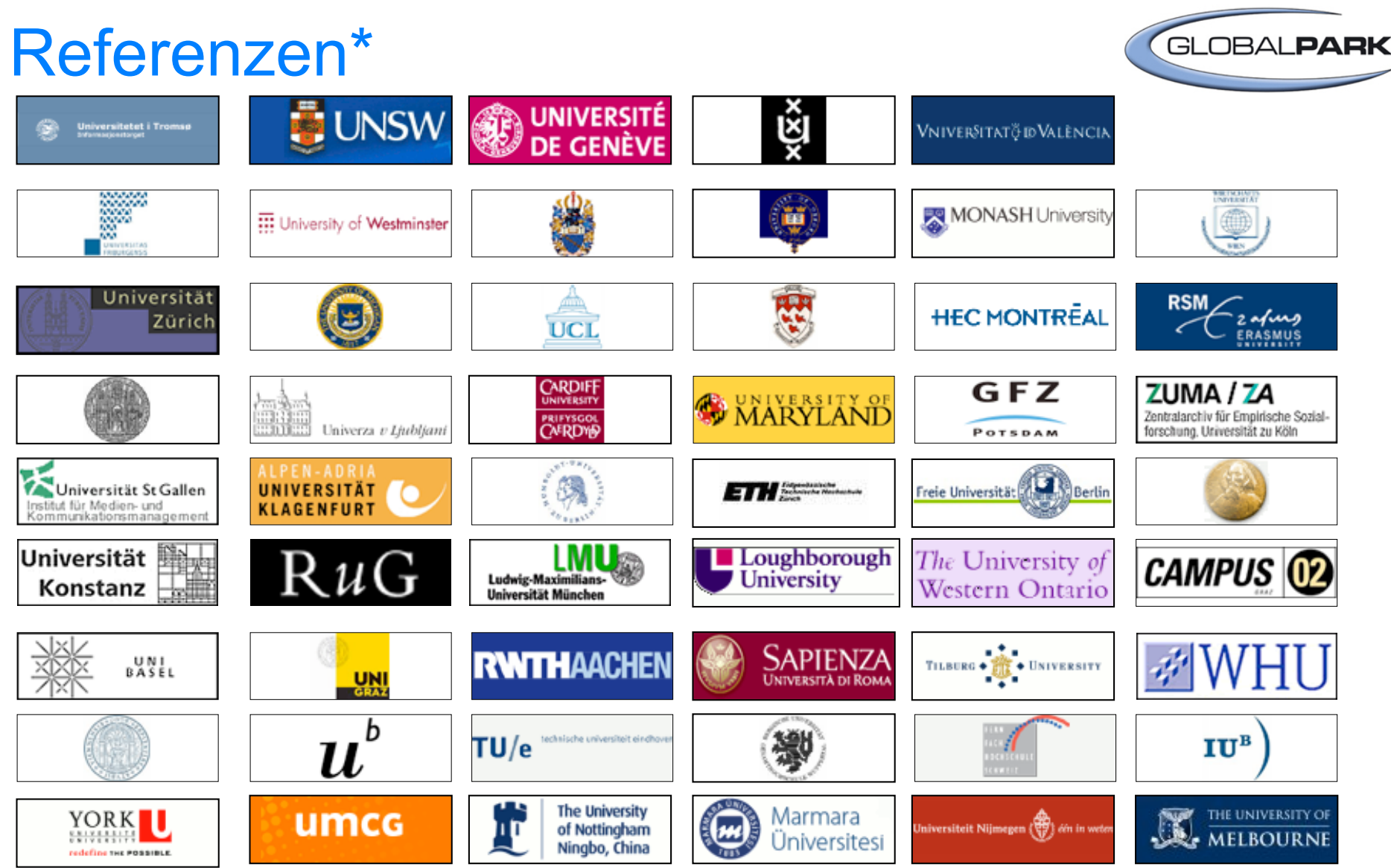

\*Auszug aus den Referenzen

# Zugang zu UNIPARK

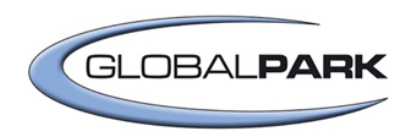

User erstellt Projekte im passwortgeschützten Login-Bereich:

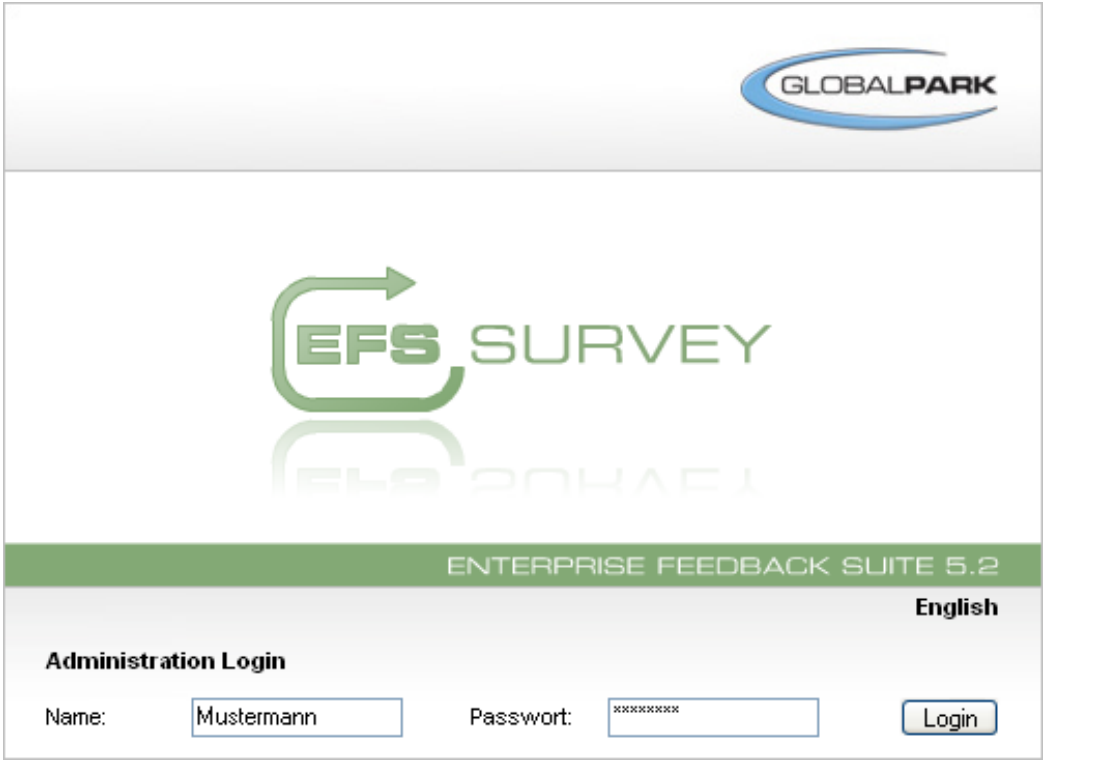

Zum Login muss **Benutzername** und **Passwort** eingegeben werden.

**Teams** können gemeinsam an Projekten arbeiten.

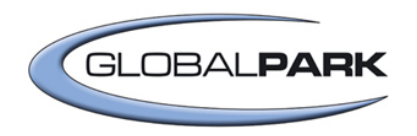

## UNIPARK = webbasierte Software

Von jedem Internet-PC kann an Projekten gearbeitet werden, unabhängig vom Aufenthaltsort, Browser reicht aus.

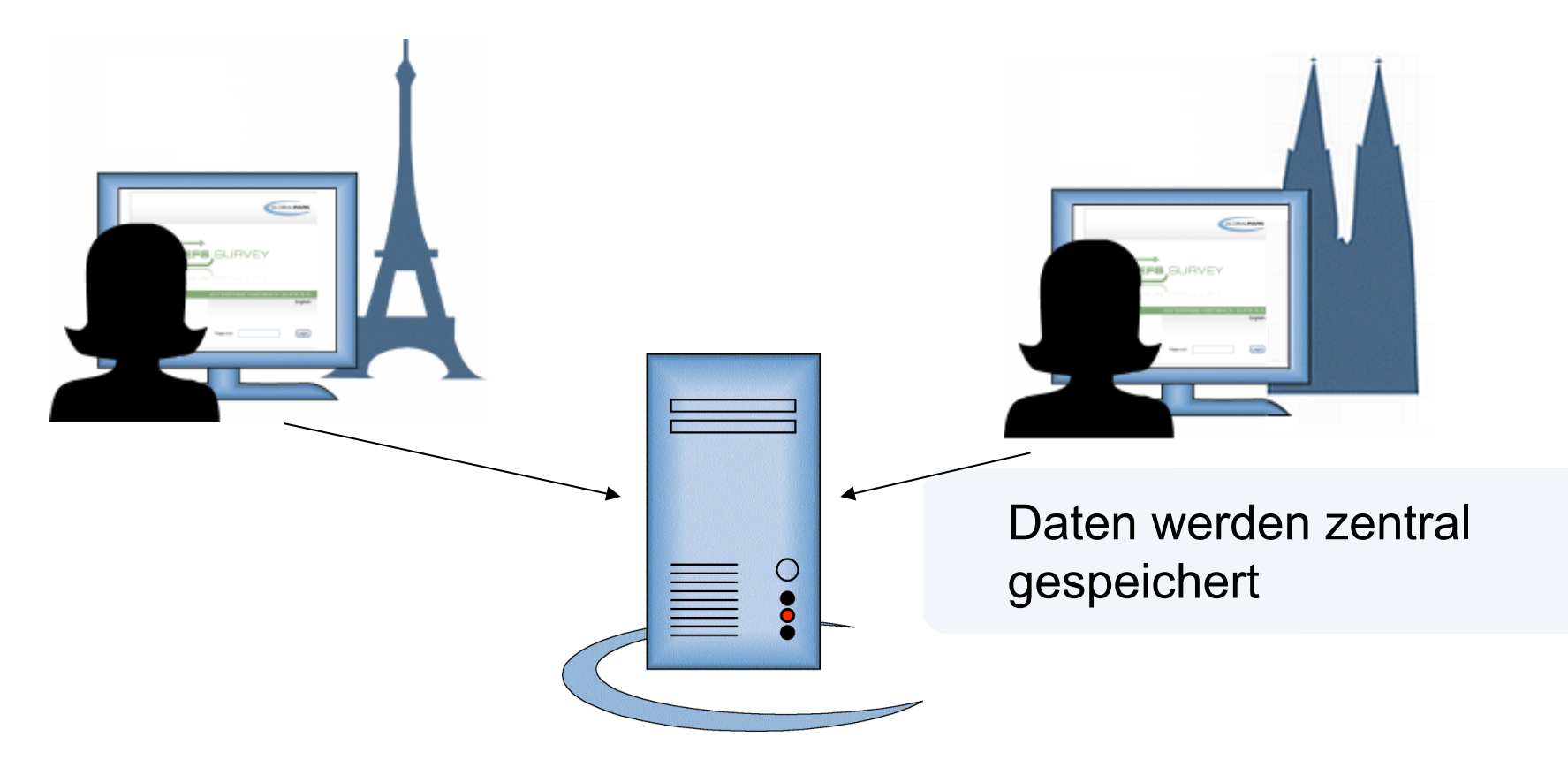

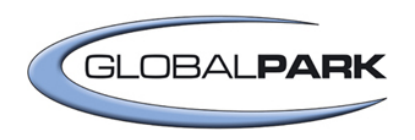

## Online-Umfragen einfach erstellen

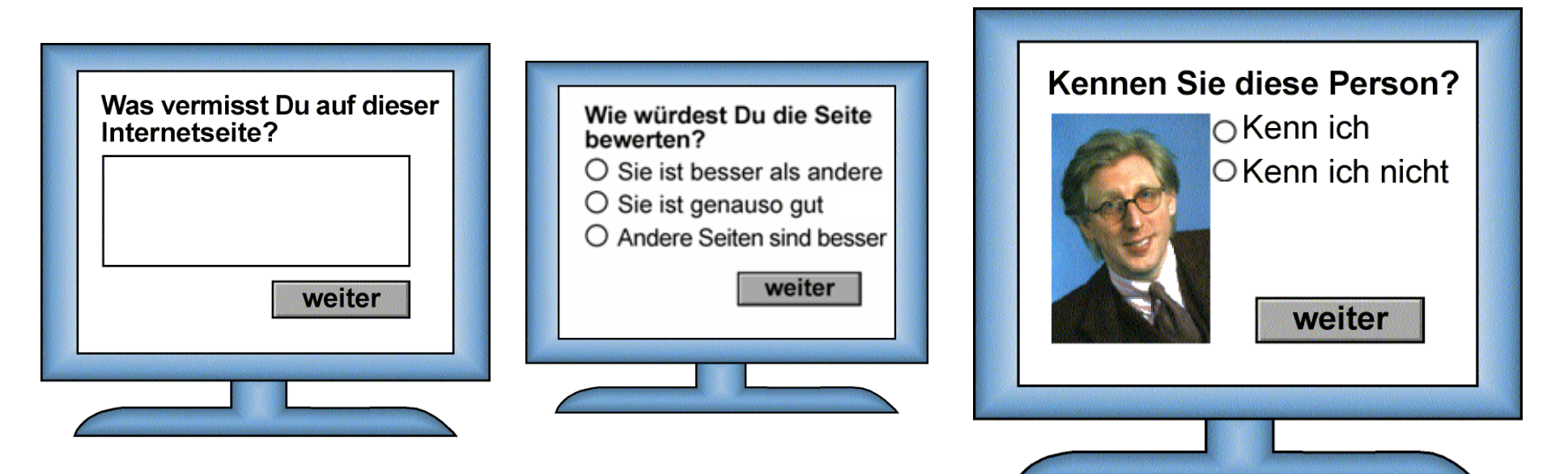

#### **verschiedene Fragetypen:**

- Einfachauswahl 靈
- Mehrfachauswahl **SH**
- **Texteingabe** 摄
- Matrixfragen 摄
- Schieberegler 用
- Rankingfragen 摄
- **Zwischentexte** 摄
- Flash-Fragetypen 摄

**GLOBALPARK** SOFTWARE MADE TO MEASURE

#### **Multimedia-Elemente:**

- **Bilder**
- **E** Videos
- **E** 3D-Animationen

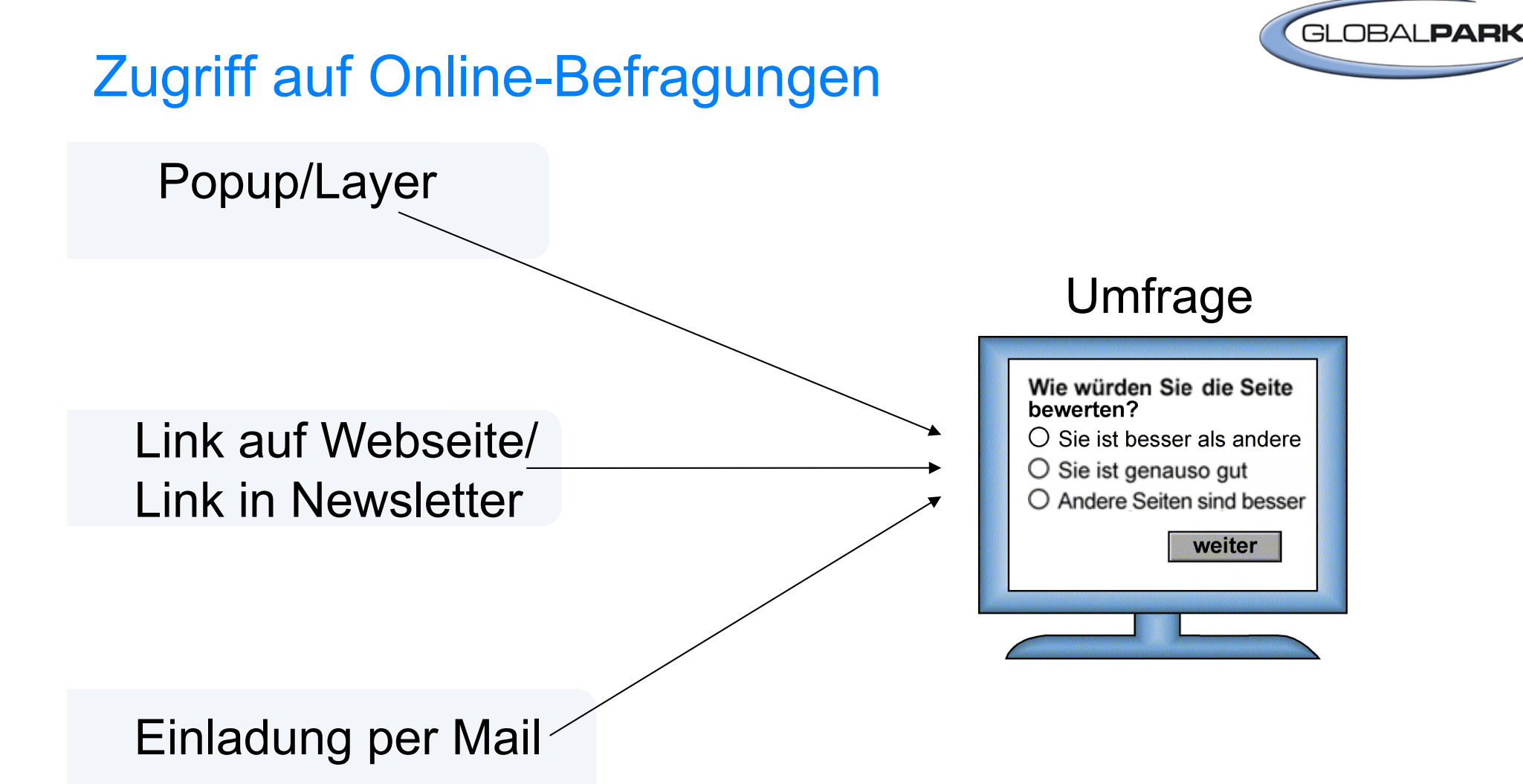

## Teilnehmer einladen

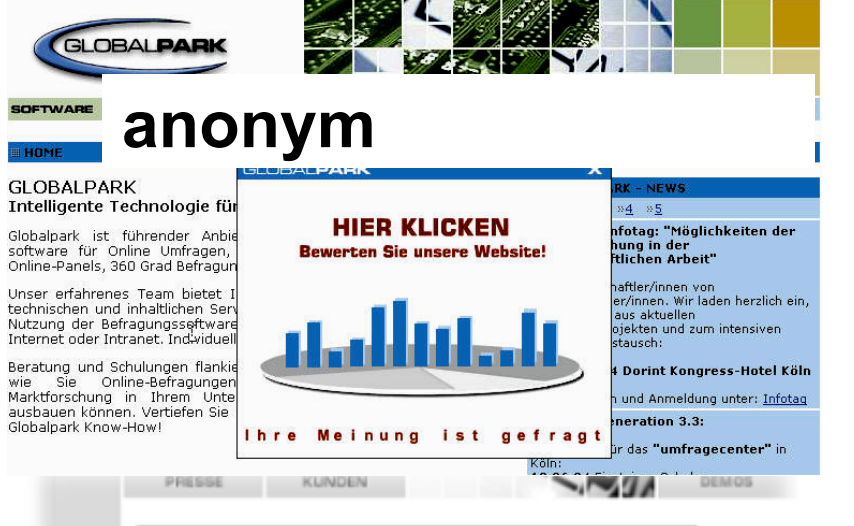

MAG

Machen Sie mit bei unserer aktuellen Befragung!

#### Software und Beratung für Online Mark **Popup-Fenster auf**

### **Webseite einbauen**

#### **Link auf Website veröffentlichen**

#### **Umfrage-Link in Newslette veröffentlichen**

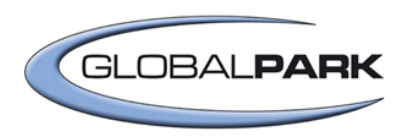

From: "Petra Projektleiterin" < petra projektleiterin@example.com; To:max mustermann@example.com

Subject: Befracung zur Evennle Mehsite

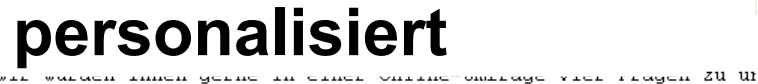

uns sehr wichtig, da sie uns helfen, die aktuelle Situation rich Abständen wiederholen, um die Wirksamkeit der angestoßenen Verbe

Und so können Sie teilnehmen: Klicken Sie einfach auf den in der enthaltenen Link und Sie kommen zu Ihrem persönlichen Frageboger

http://www.umfragecenter.de/uc/examp( le/?code=485da0687f6c4b65

Am Ende des Interviews können Sie den Fragebogen einfach schlief Angaben werden automatisch gespeichert. Sie können die Befragung jederzeit unterbrechen und zu einem späteren Zeitpunkt fortsetze Woche lang haben Sie die Möglichkeit, den Fragebogen auszufüller wird der Zugang zur Befragung gesperrt.

Selbstverständlich erfolgt die Auswertung anonym, so dass keine Zuordnung der Ergebnisse zu Einzelpersonen möglich sein wird.

**Teilnehmer mit personalisierter E-Mail einladen** 

Passwort ist im Link versteckt

ber: er I

# Personalisierte Befragungen

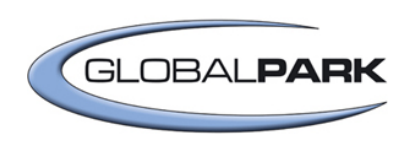

- Import von Adressdaten und Zusatzinformationen 摄
- Automatische Generierung von individuellen Zugangscodes 雛
- Einsatzbereich: Z.B. Kunden-, Nutzer-, 88 Mitarbeiterbefragungen
- **Höhere Rücklaufquote als bei anonymen Befragungen**

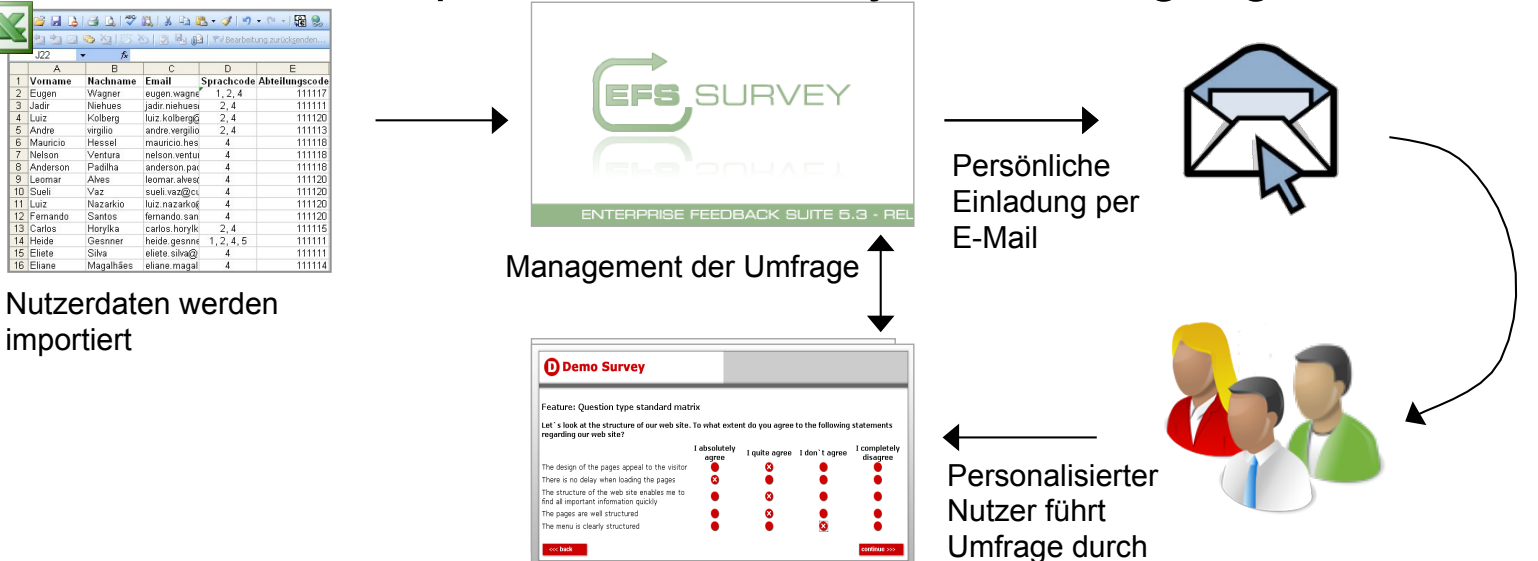

## Mailadministration: Einladungen für personalisierte Befragungen

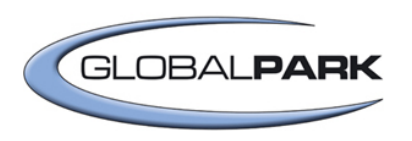

- Direkte Verbindung zur Teilnehmerverwaltung 摄
- Teilnehmergruppen flexibel kontaktierbar 冊
- Nutzung von Mailvorlagen an a
- $\rightarrow$ Serienbrieffunktionen und Platzhalter m
- Optionen in den Mailvorlagen: Reply-to, Prioritäten, HTML 摄
- Vorteil, wenn Mailserver in der Plattform integriert ist 摄
- Integrierter Mailadmin: Vorschau, Versand-Statistik, HalteOptionen 摄

## **Projekttest**

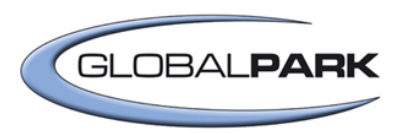

## **1. Projekt testen im Vorschaumodus**

Gesamte Umfrage aus Teilnehmersicht prüfen (Fragebogenvorschau)

### **2. Projekttest im Produktivmodus**

Gesamte Umfrage im Produktivmodus testen

### **3. Test- und Organisationstools einsetzen**

- **To-Do-Verwaltung =** interne Notizen erfassen und verwalten
- **Pretest-Tool =** Erfassung von Kommentaren durch "externe"
- Tester **Weitere Tools** = Debugmodus, Chef-Taste

## **Projekttest**

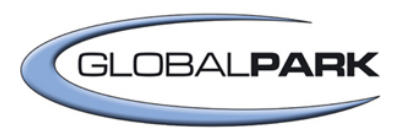

### **Test- und Organisationstools einsetzen**

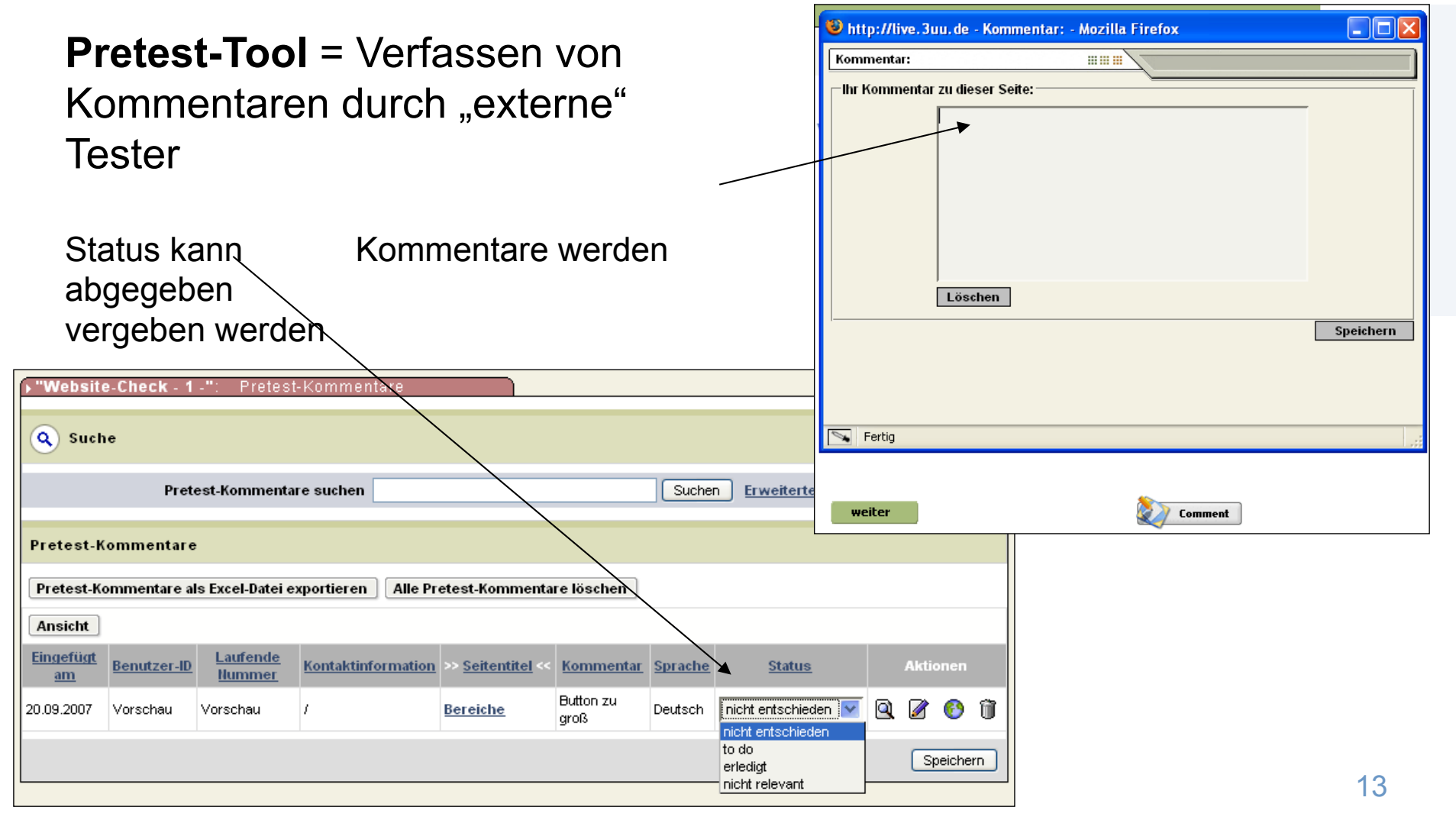

**GLOBALPARK** SOFTWARE MADE TO MEASURE

## Verlaufskontrolle

### **1. Feldbericht**

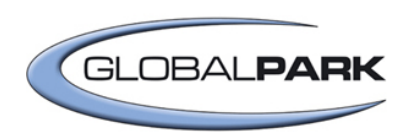

#### **Verlaufsstatistik**

- **E** Zahl angefangener Interviews
- **E** Zahl unterbrochener Interviews
- **E** Zahl beendeter Interviews
- **E** Abbruchstatistik nach Seiten

### **2. Online-Statistik**

#### Zeigt **Häufigkeitsverteilung**  der eingegangen Antworten

## **3. Offene Angaben**

Zeigt eingegangene Antworten auf **offene Fragen**

## **Feldbericht**

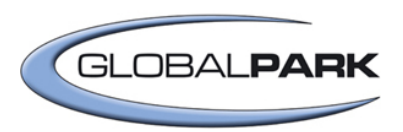

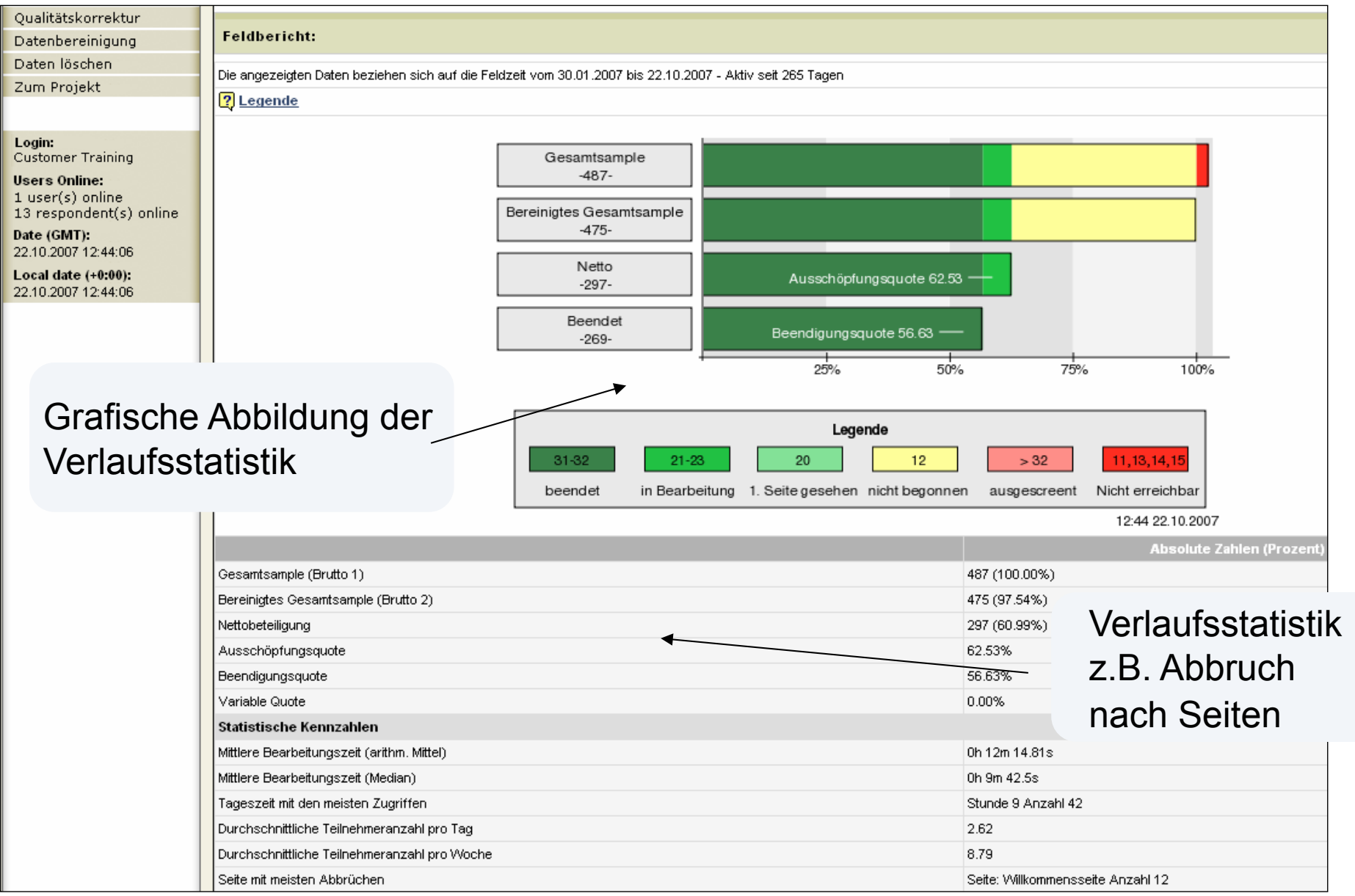

**GLOBALPARK** SOFTWARE MADE TO MEASURE

## Online-Statistik

**The Co** 

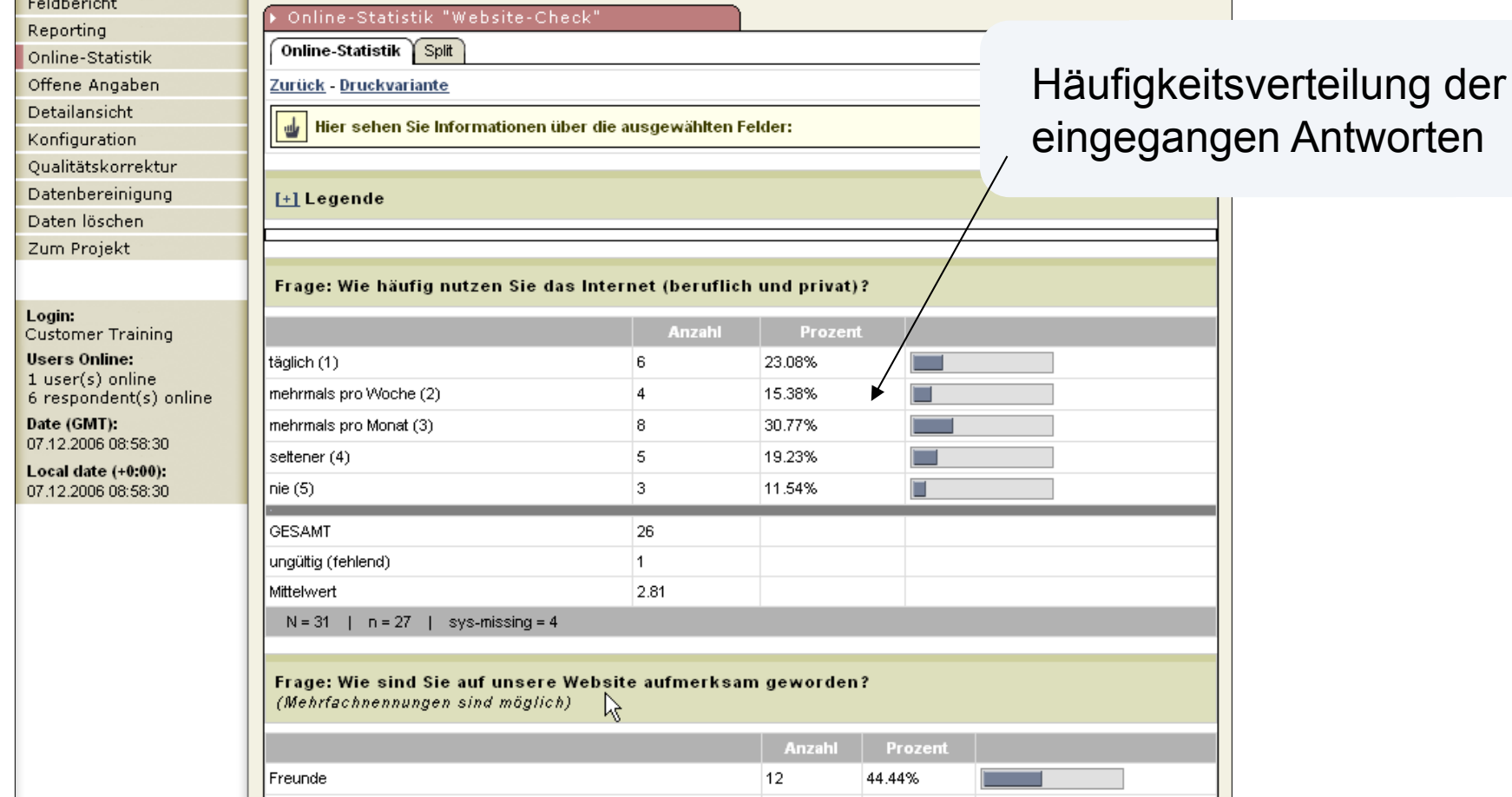

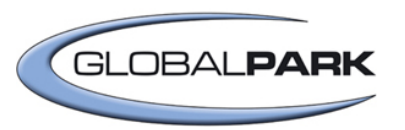

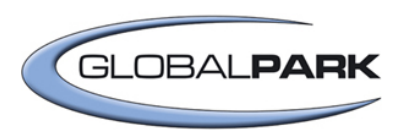

## Offene Angaben

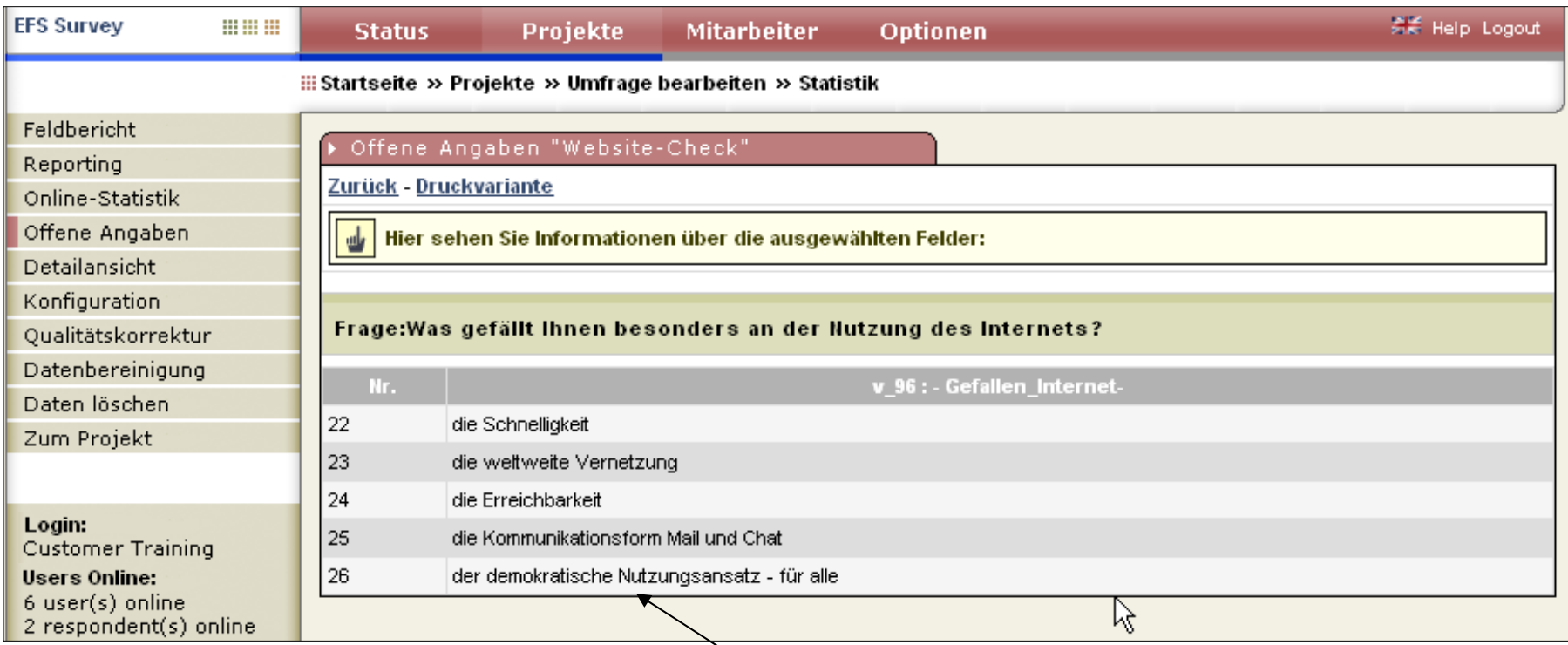

eingegangene Antworten auf offene Fragen

## Reporting-Modul: Datenauswertung

Projekt: Websitel Musterreport. Wie häufig nutzen **F1: Internetnutzun** 

mehrmals pro Woch s mehrmals pro Monat a seltene

Wie sind Sie auf u

Durch einen Link auf 21 Website 22 Sonstige 23 Basis

s täglich

19 Freunde

Der Report ist das Ergebnis einer 摄 Zusammenfassung von mehreren Tabellenblöcken und/oder mehreren Ergebnisgrafiken

#### **Zwei Wege der Erstellung:**

- **schnell** = Standardreport (vorkonfiguriert) – automatisch ist ein Report mit einem Tabellen-block über alle Fragen des Projekts erstellt (Häufigkeiten)
- **individuell** = Individualreport (Reporteinstellungen Export als HTML- oder Excel-Datei werden selbst vorgenommen / frei wählbar) **GLOBALPA** IADE TO MEASLIBE

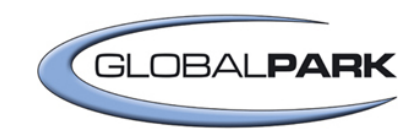

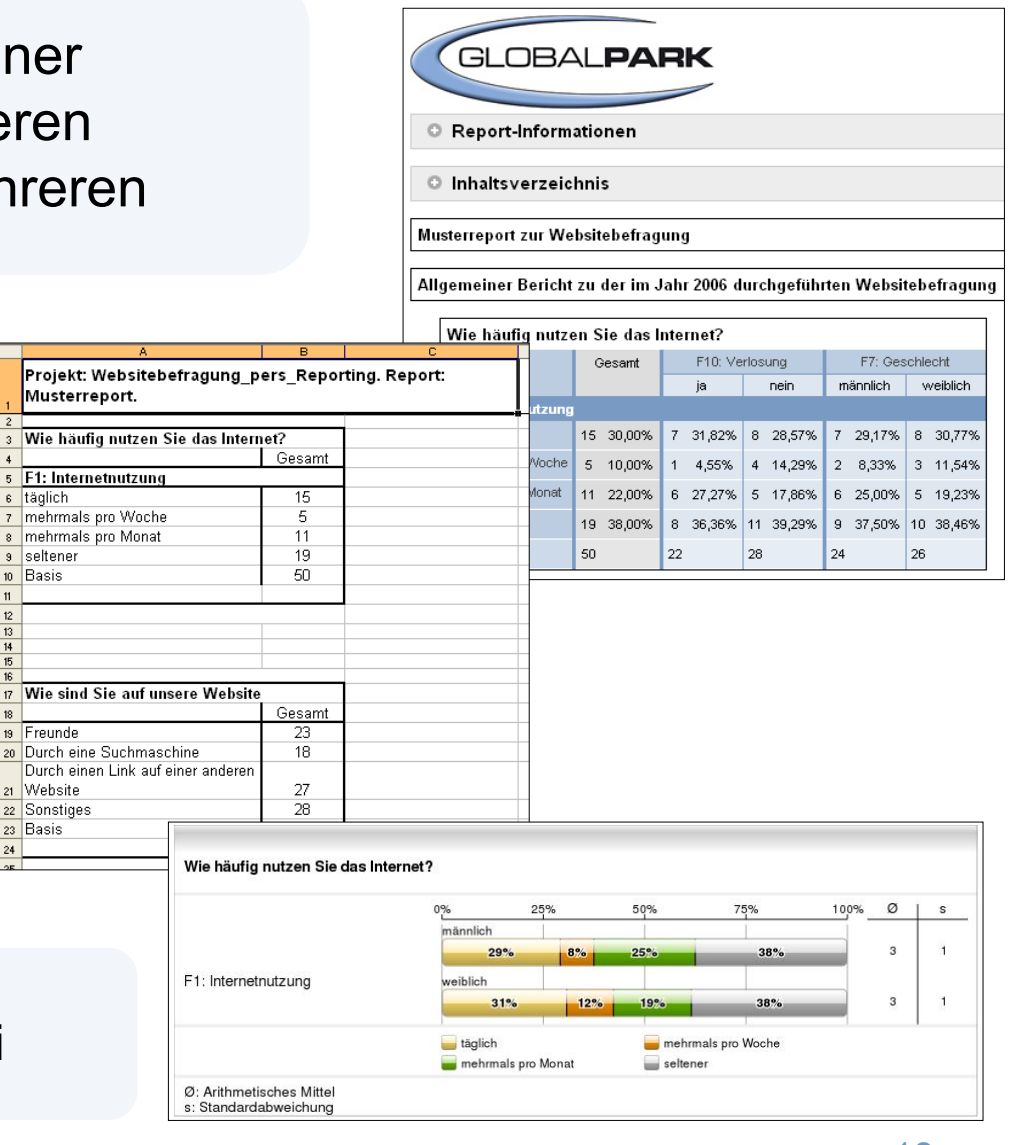

# EFS Survey Status – Zugriff auf die Online-Statistik

 $\checkmark$  Rückläufe und Ergebnisse in Echtzeit für Kooperationspartner

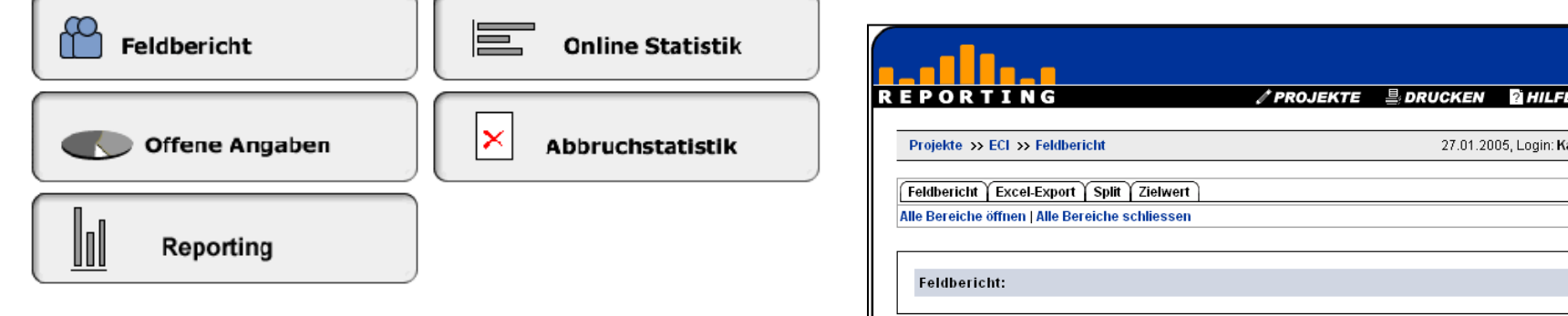

- Kennzahlen zum Feldverlauf: 摄 Rücklaufquoten, Abbruchstatistik
- Alle Auswertungen und 排 Kennzahlen spezifisch für Organisationseinheiten
- Ergebnisse in Echtzeit über 摄 Online-Report und Online-Statistik
- Analyse-Plattform: Detailabfragen 摄 schon im Verlauf der Befragung

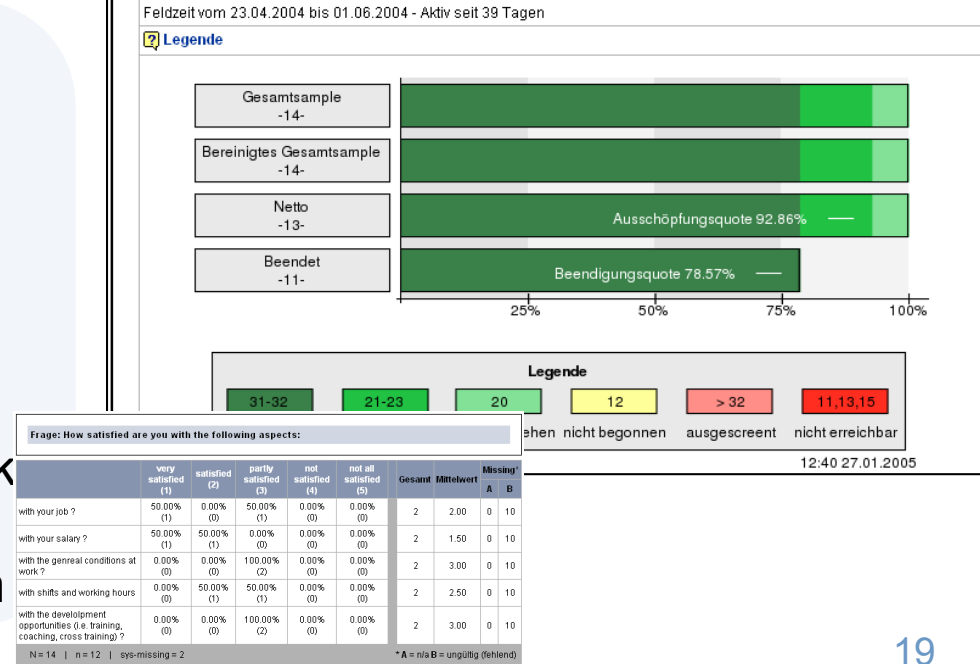

**GLOBAL PAR** 

 $\sqrt{2}$ LOGO

arsten Grüner

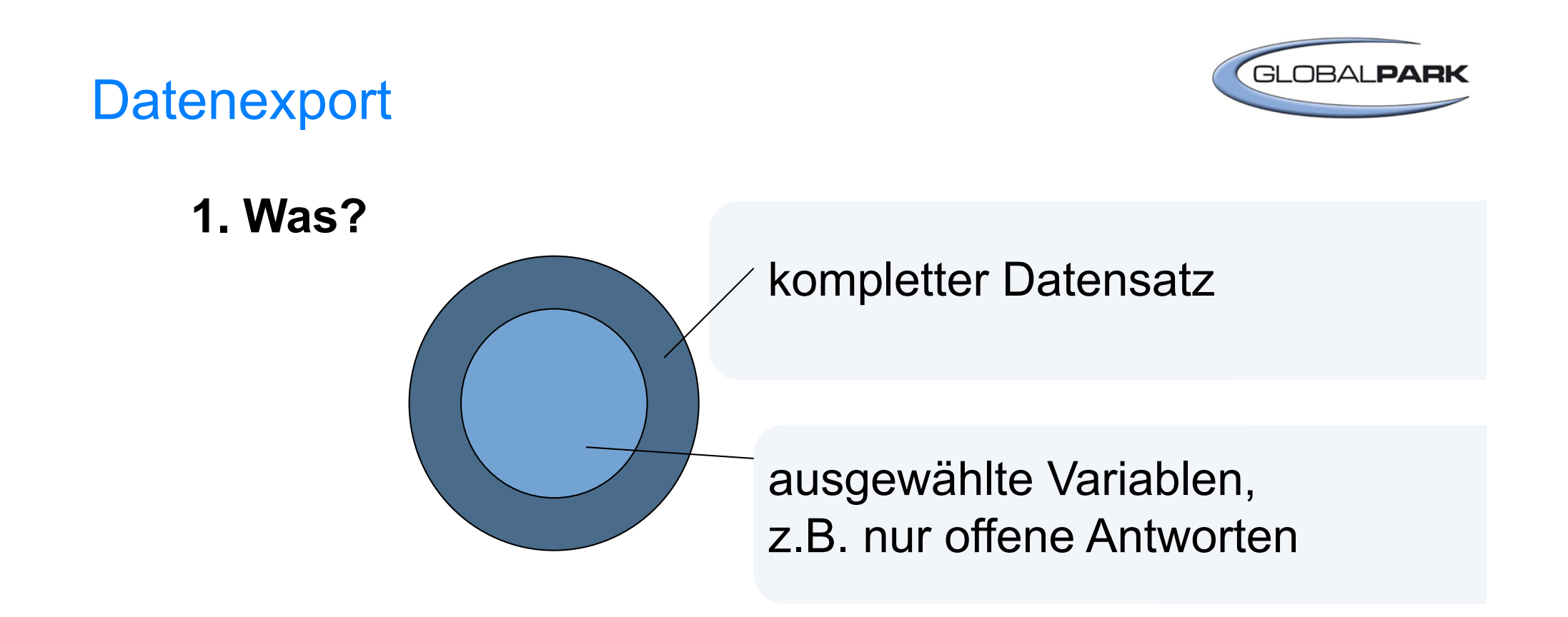

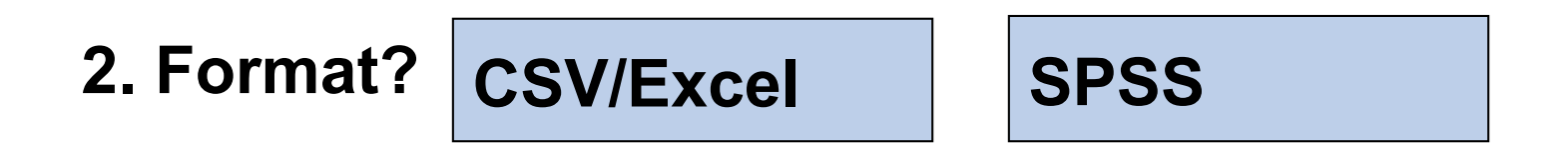

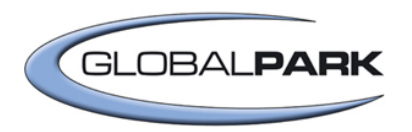

# Teil II

# Ausgewählte Praxisbeispiele der Nutzung von UNIPARK an der Universität Wien

# Mehrsprachige Umfragen Beispiel: Projekt ASEA

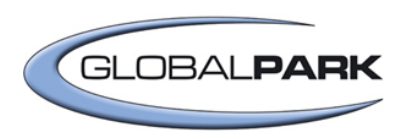

- Eine in Österreich und Thailand durchgeführte Studie zur Nutzung von 摄 Social-Networks und sozialen Strukturen
- Einbinden der Thailändischen Version mittels dem Spracheneditor von 摄 UNIPARK
- Kontrolle der Eingabe durch die Thailändischen Kooperationspartner mittels 摄 dem Pretesttool
- Export und Auswertung der Daten in einem Datenfile möglich 摄

#### http://www.unipark.de/uc/asea/ 掇

- weitere Information zu dem Projekt bei PD Dr. Gerit Götzenbrucker und 摄
- Mag. Margarita Köhl (IPKW Wien)搦

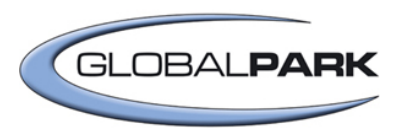

# Projekt PROFCOM

#### **Professionelle Kommunikatoren in Europa**

- Eine vergleichende Studie zum Selbstverständnis 摄 von Journalisten und Public Relations-Managern.
- Durchgeführt 2009 in Österreich, Deutschland, Bulgarien, Türkei, 摄 Finnland/ Schweiz (derzeit in der Feldphase)
- Weitere Informationen: 33 http://profcom.univie.ac.at

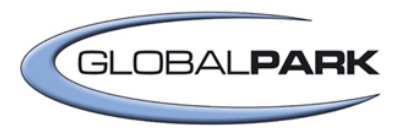

# **Einladungsprozess**

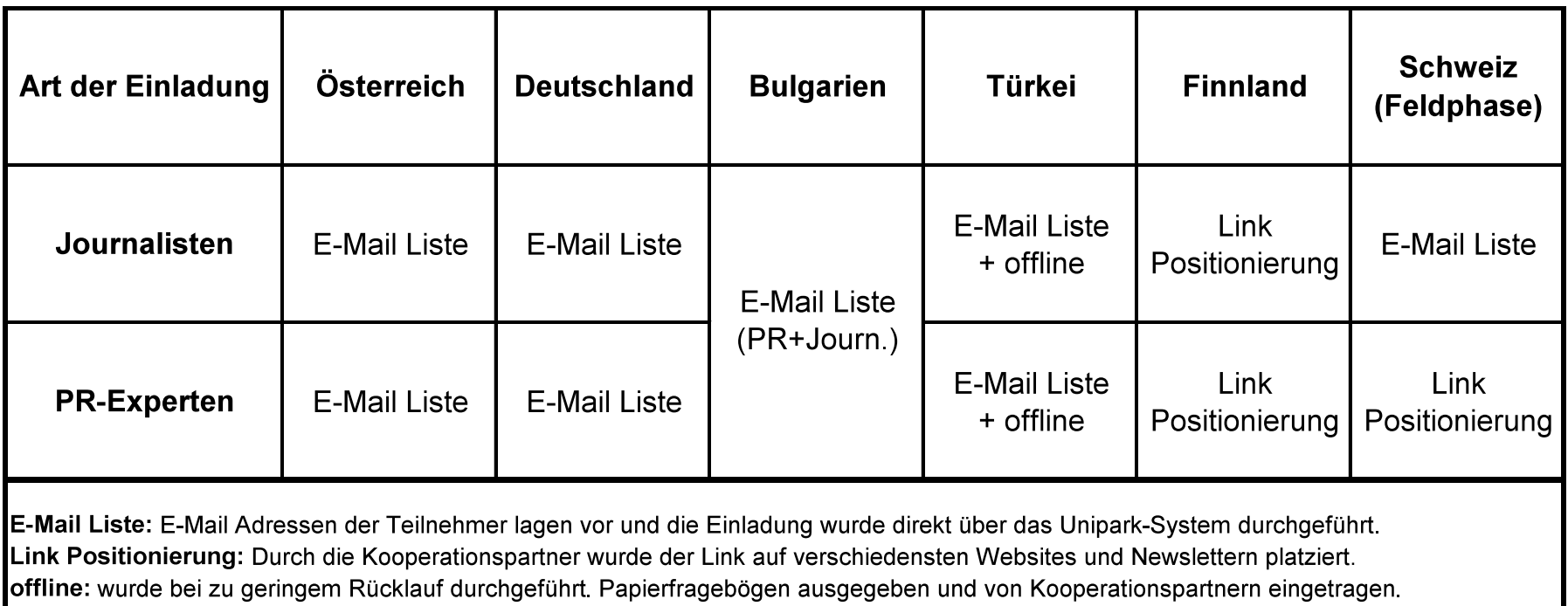

Beispiel Original-Ansicht eines Fragebogens - Schweiz PR-Experten: http://ww3.unipark.de/uc/profcom\_pr\_ch/

# Spezifika der unterschiedlichen Einladungsarten:

## Personalisierte Umfrage

E-Mail Liste: Teilnehmer bekommen individualisierten Link zugeschickt.

Vorteile:

- **Exakter Start der Befragung fixierbar.**
- Eine E-Mail Adresse kann nur einmal die Befragung beenden.
- Falls die Befragung abgebrochen wird, kann sie an dieser Stelle wieder aufgenommen werden.
- Reminder können zu fixierten Zeitpunkten geschickt werden und erreichen nur all jene Teilnehmer, die noch nicht zugegriffen haben oder abgebrochen haben.
- N der angeschriebenen Zielgruppe ist eindeutig.

Nachteil:

Geschlossene Gruppe an Teilnehmern

# Spezifika der unterschiedlichen EinladungsarteBaLPARK

## Anonyme Umfrage

Link Positionierung: nicht-individualisierter Link zum Fragebogen.

Vorteile:

- Link zum Fragebogen kann auf verschiedenste Art verbreitet werden (z.B.: auf Websites, Blogs, Newsletter).
- Möglicher Schneeballeffekt bei der Verbreitung.
- Keine geschlossene Gruppe an Teilnehmern.

Nachteile:

- Theoretisch kann eine Befragung mehrmals von einer Person durchgeführt werden.
- Bei einem Abbruch der Befragung startet die Befragung wieder vom Anfang.
- N der angeschriebenen Zielgruppe ist nicht eindeutig.

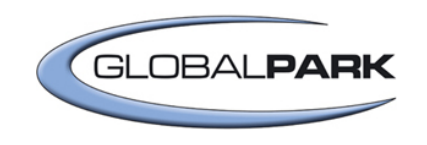

# Rücklauf und Ausschöpfungsquote

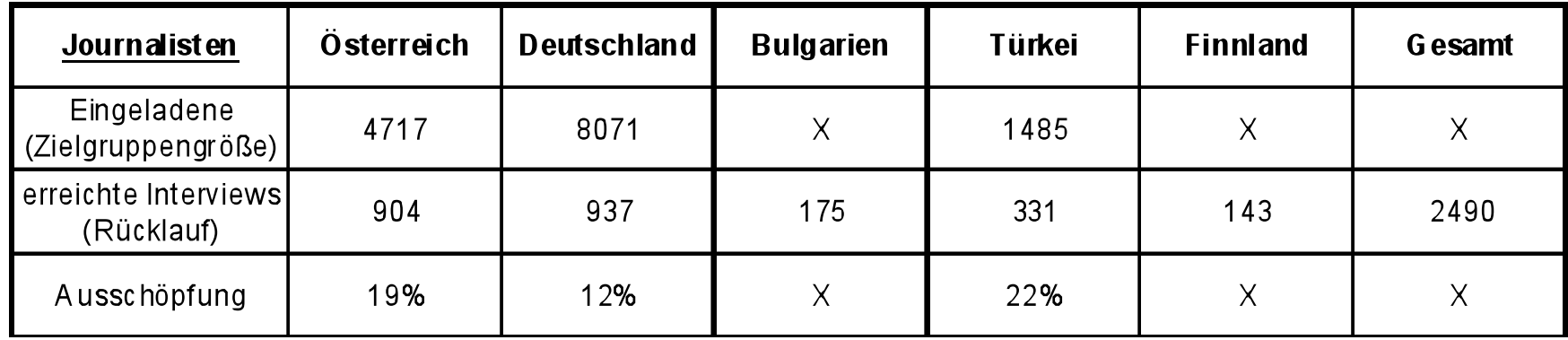

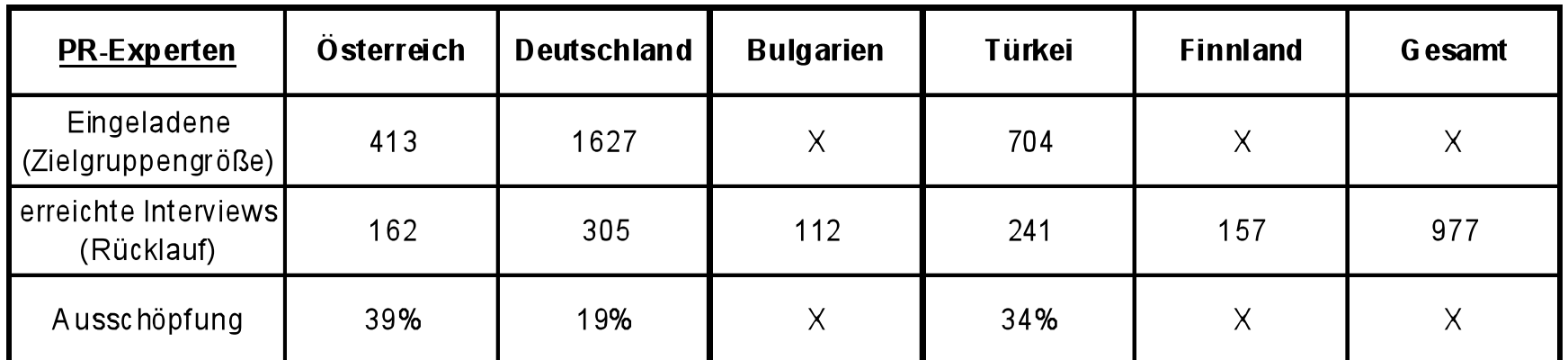

In Bulgarien Zielgruppengröße von PR + Jour. = 623, Rücklauf = 287 (Ausschöpfung = 46%)

# Qualität der E-Mail Listen

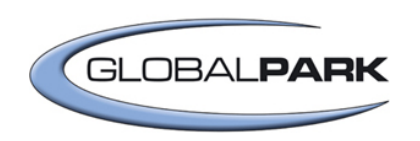

- Gemessen an den gültigen E-Mail Adressen in den Listen
	- = keine Fehlermeldung an die Absenderadresse

Journalisten:

- in Österreich: 86%,
- Deutschland: 93%,
- Türkei: 58%

PR-Experten:

- in Österreich: 98%,
- Deutschland: 85%,
- Türkei: 75%
- In Bulgarien insgesamt 68%

# Ausfülldisziplin der Teilnehmer

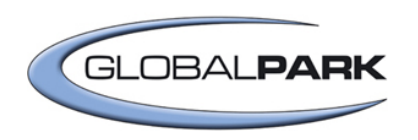

Journalisten:

- 49% haben 2 Fragen (von 140 Fragen) nicht ausgefüllt
- 66% haben 6 Fragen nicht ausgefüllt

• PR-Experten:

- 44% haben 3 Fragen (von 135 Fragen) nicht ausgefüllt
- 67% haben 8 Fragen nicht ausgefüllt

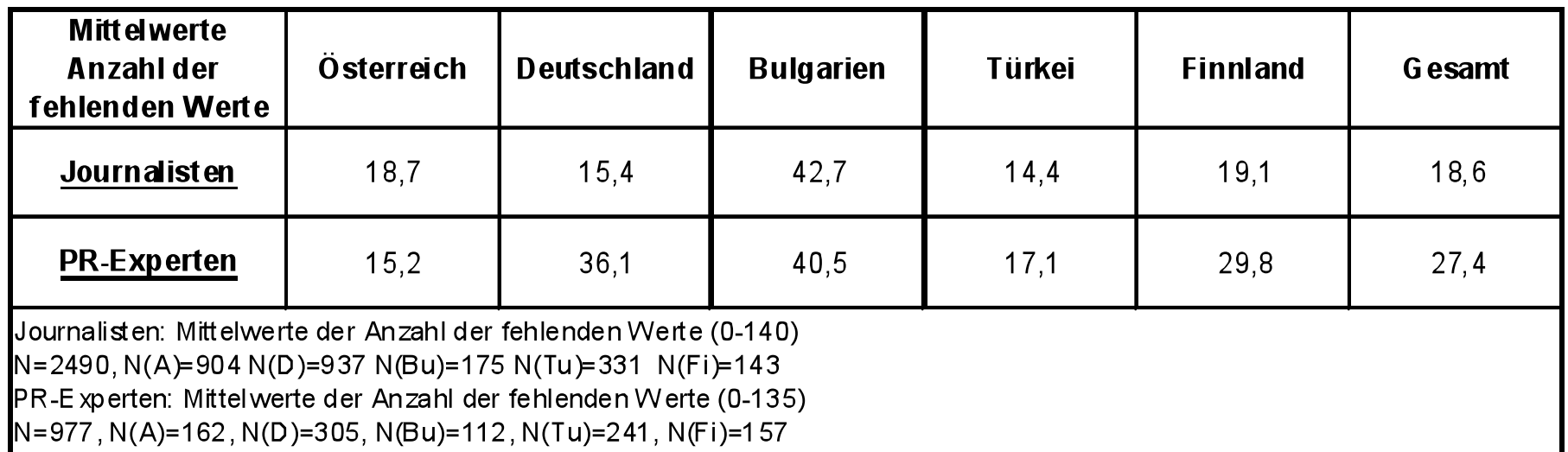

Danke für Ihre Aufmerksamkeit!

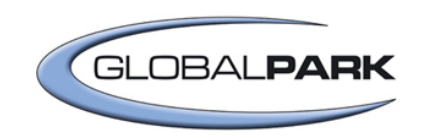

# Kontakt: Mag. Nora Sells (nora.sells@globalpark.at)

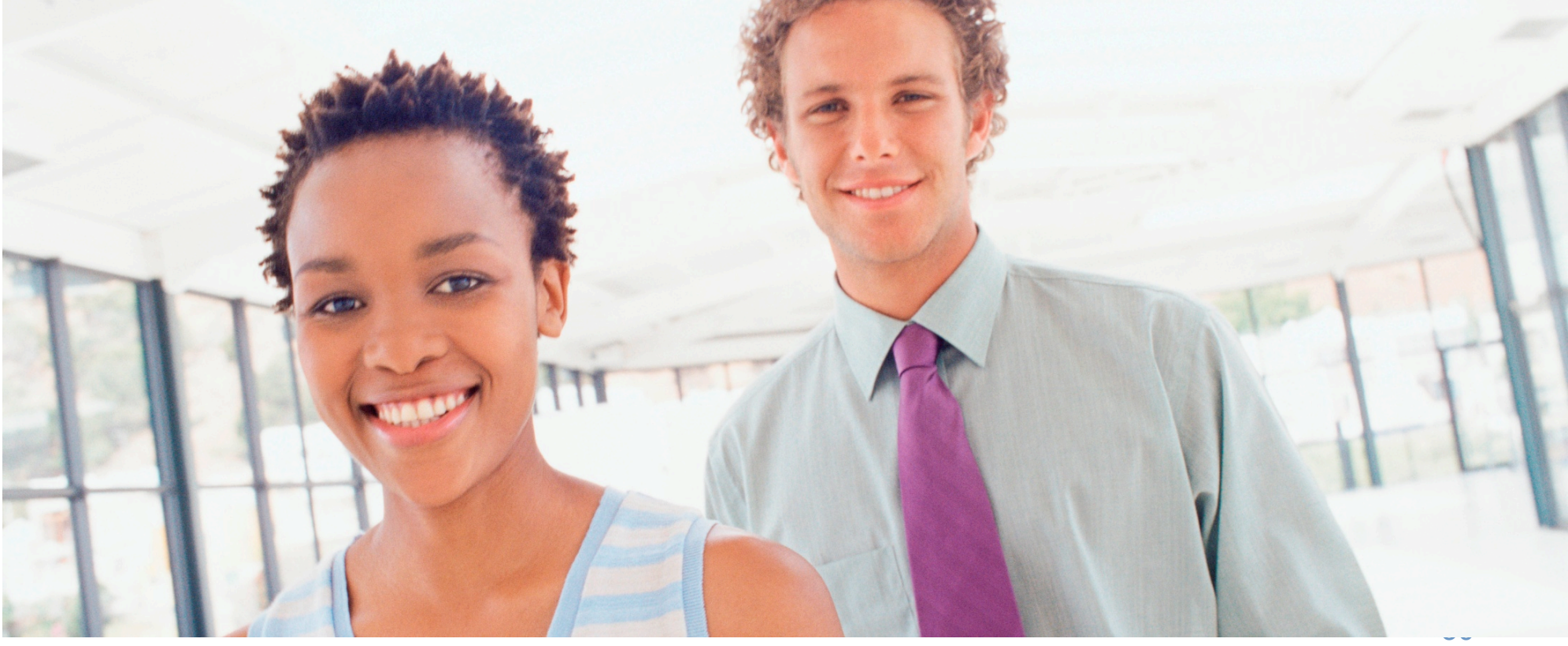